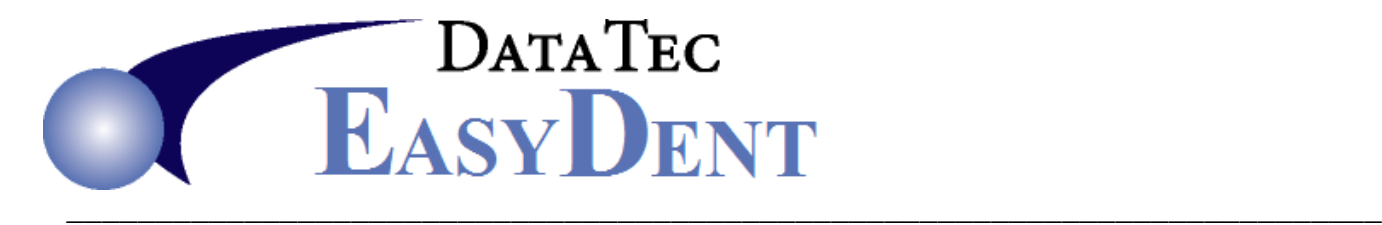

## **Expanding Ledger Data Base**

If you get a message "Can't Post Ledger Data Base is Full", you can use the following procedure to expand the Transaction Ledger Data Base.

- **1)** Make sure No One else is accessing EasyDent Posting or Ledger screens.
- **2)** From the **Primary Menu** select the "**Statistics**" button down in the left hand bottom of the Primary Menu.
- **3)** Select the Red "**Expand Ledger**" button.
- **4)** Click the Red "**Expand**" button, when prompted for a password it is the word:

## **SECRET**

- **5)** Then reply **YES** to the next prompt.
- **6)** Be Patient, following On-Screen prompts.